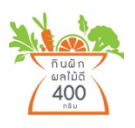

**vegandfruit400** ผ่านช่องทางแอปพลิเคชัน Line โดยผู้ใช้งานสามารถเข้าใช้งาน **การบันทึกรักผัก ผลไม้** ได้ดังนี้

1. **เพิ่มเพื่อน** โดยไปที่ตัวเลือก "เพิ่มเพื่อน" แล้วค้นหา ID @vegandfruit400 หรือแกนคิวอาร์โค้ดด้านล่างนี้

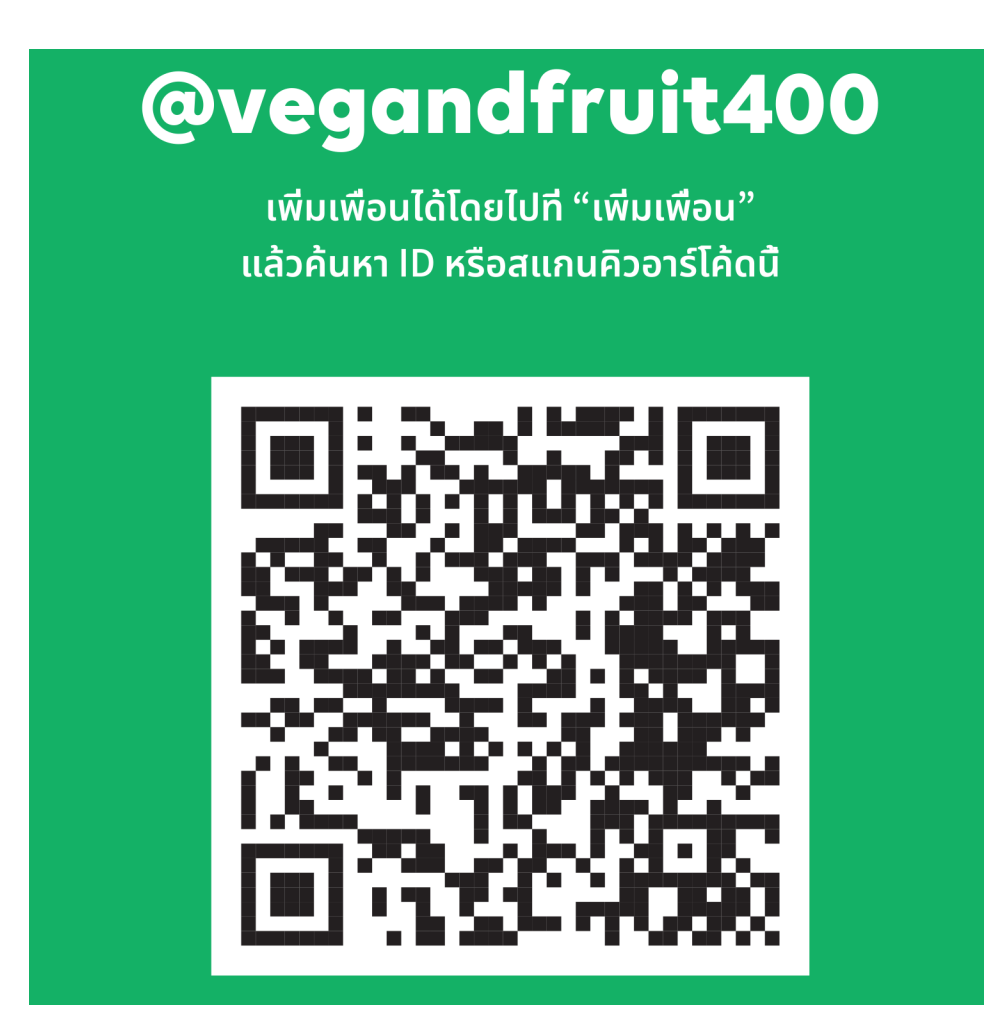

2. **ปักหมุด** (Pin chat) vegandfruit400 ให้อยู่บนสุด เพื่อสะดวกในการใช้งาน

#### **2.1 ระบบปฏิบัติการ Android**

2.1.1 มาที่ ชื่อแชท Vegandfruit400

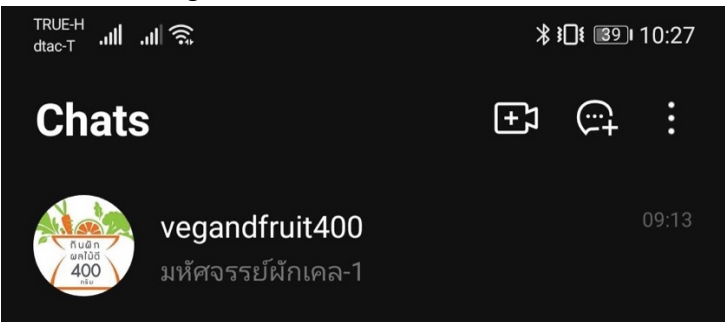

2.1.2 กดค้างที่ชื่อ vegandfruit400 จะมีหน้าต่างแสดง จากนั้นกดเลือกที่ Pin chat หรือ ปัก หมุด

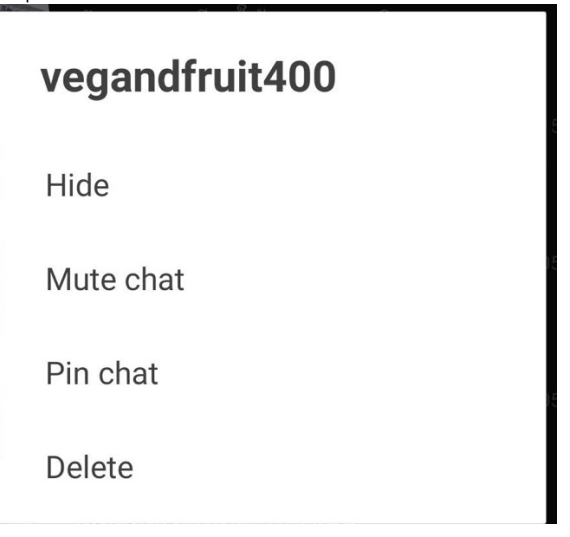

2.1.3 ปักหมุดสำเร็จ จะแสดงสัญลักษณ์หมุดที่ชื่อแชท

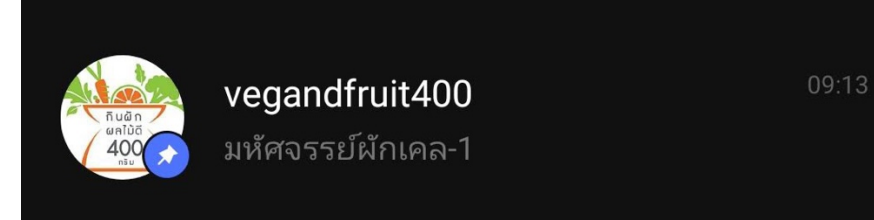

#### **2.2 ระบบปฏิบัติการ iOS**

2.2.1 มาที่ ชื่อแชท vegandfruit400

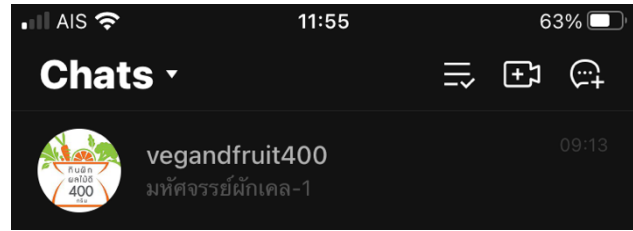

# 2.2.2 แตะที่ vegandfruit400 แล้วเลื่อนไปทางขวา จากนั้นกดที่ปุ่มหมุด<br>อ้าง ออร์

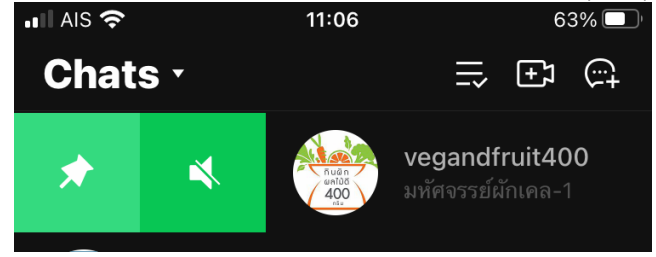

# 2.2.3 ปักหมุดสําเร็จ จะแสดงสัญลักษณ์หมุดทีDชืDอแชท

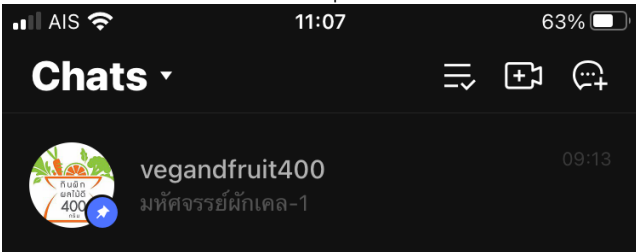

#### **1. การลงทะเบียน**

เมื่อท่านได้เพิ่มเพื่อน @vegandfruit400 สำเร็จ จะสามารถเข้าสู่ระบบบันทึกโดยไปที่ช่อง แชทจะมีตัวเลือกรายการดังนี C

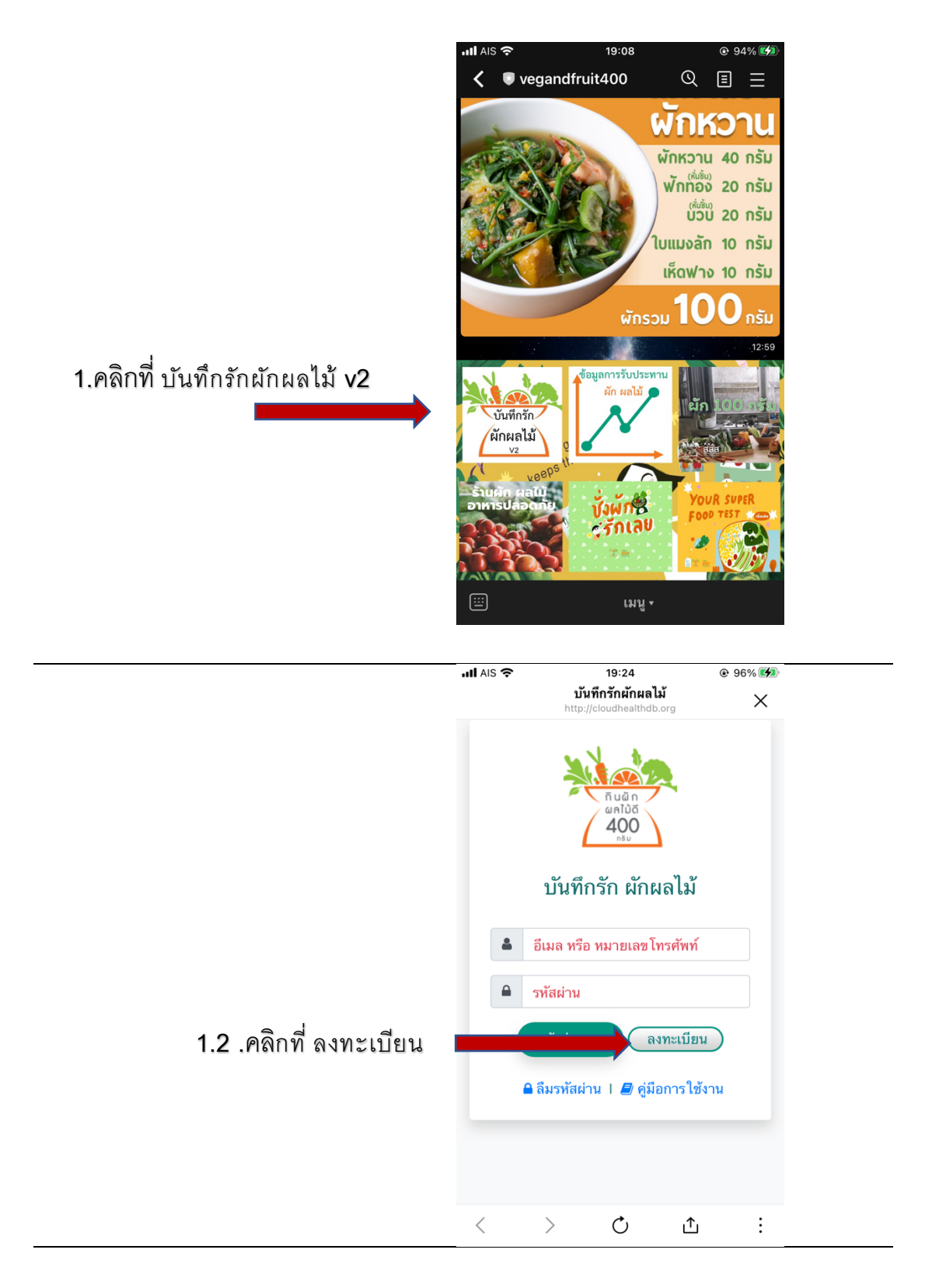

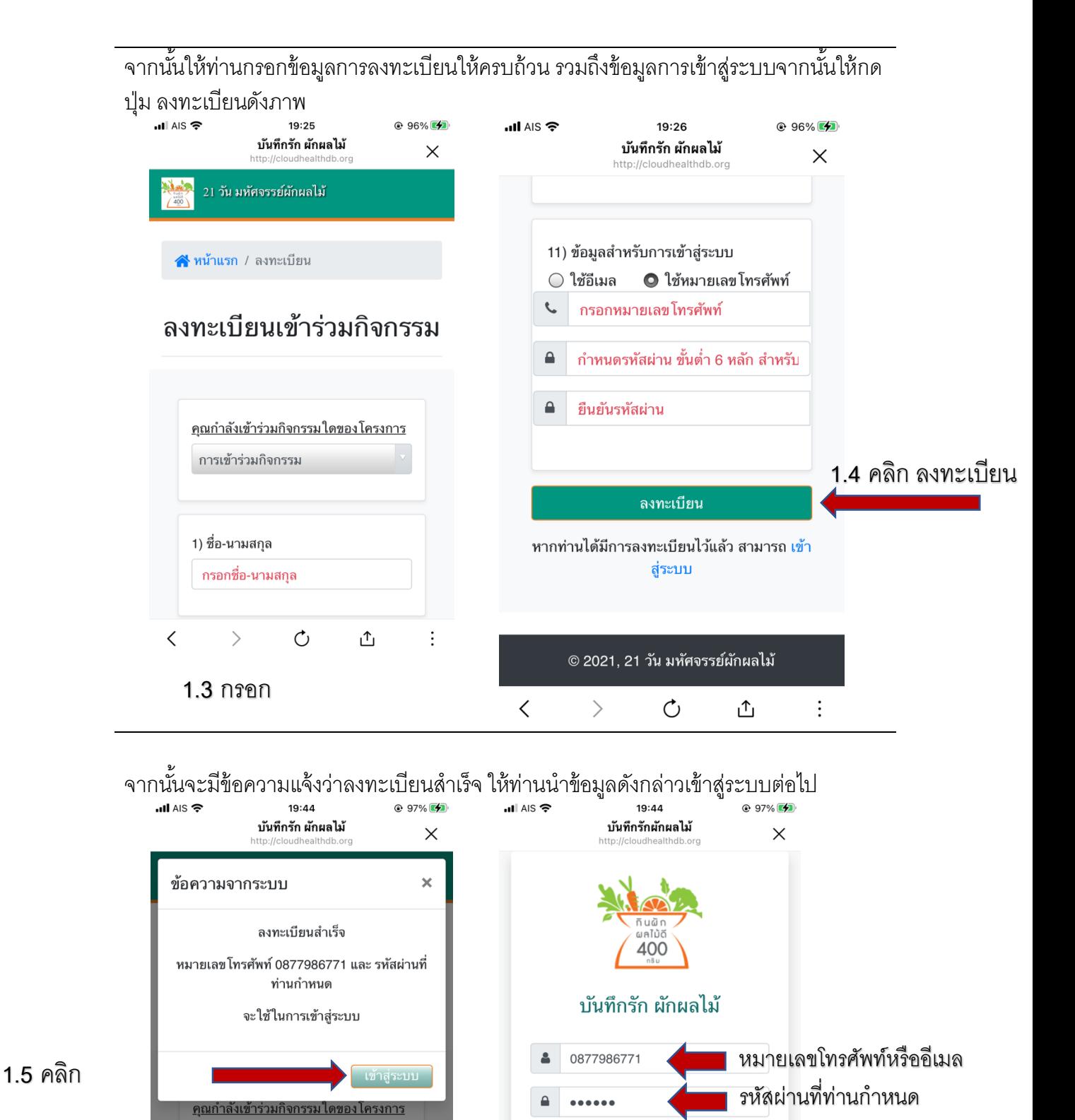

เข้าสู่ระบบ

 $\left\langle \right\rangle$ 

 $\vdots$ 

 $\langle$ 

**≙** ลืมรหัสผ่าน 1 *◘* คู่มือการใช้งาน

 $\circlearrowleft$ 

**1.6** กดปุ่มเข้าสู่ระบบ

 $\vdots$ 

௴

การเข้าร่วมกิจกรรม

1) ชื่อ-นามสกุล ิ กรอกชื่อ-นามสกุล

 $\left\langle \right\rangle$ 

 $\circlearrowleft$ 

௴

 $\langle$ 

### **2. การบันทึกข้อมูล**

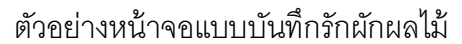

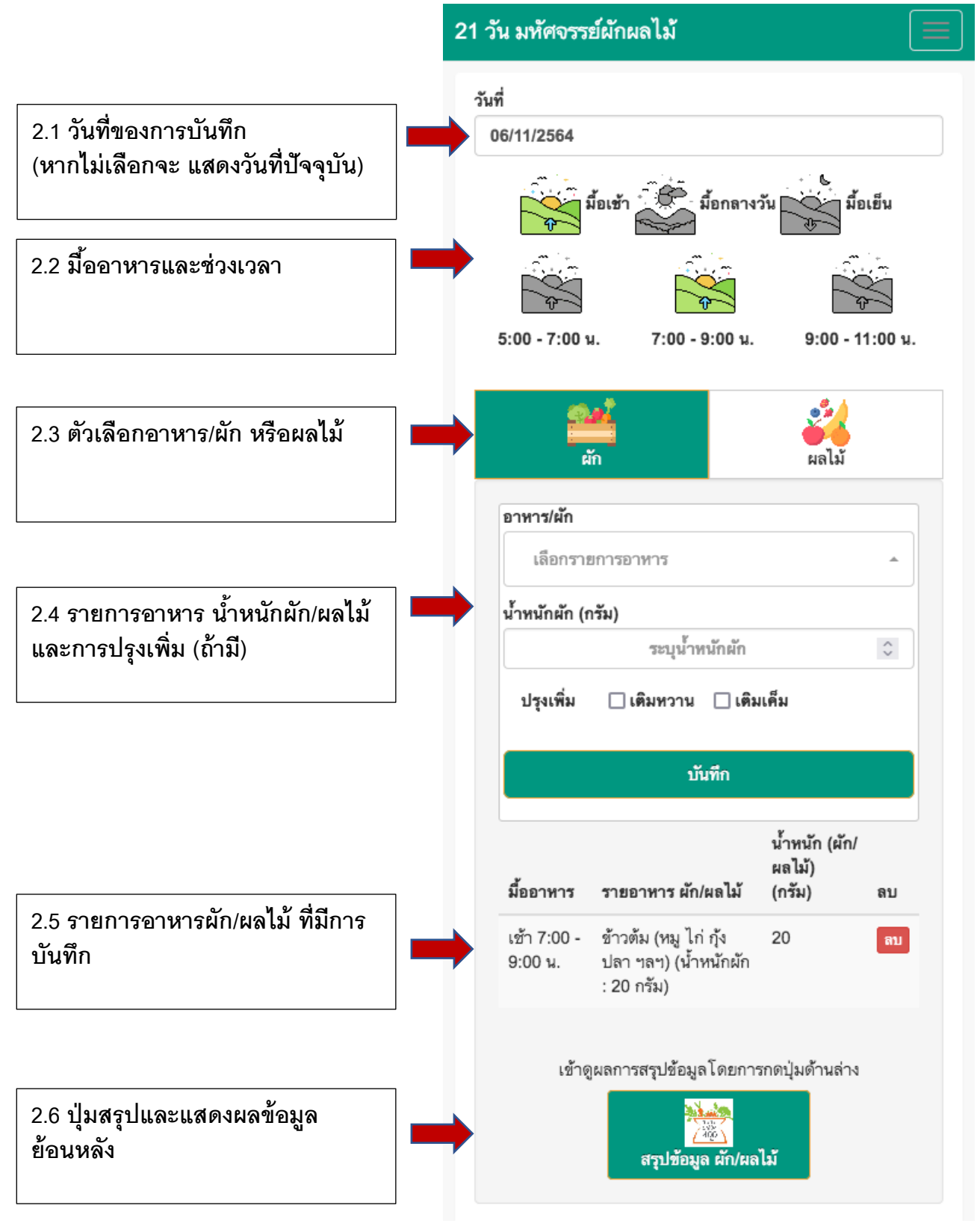

### **2.1 การบันทึกอาหาร/ผัก**

**ตัวอย่างการบันทึกข้อมูล** วันที่ 6 พฤศจิกายน 2564 อาหารเช้า ข้าวต้ม อาหารเช้า ซุปหน่อไม้ อาหารเช้า ข้าวโพดอ่อน

1. วันที่จะแสดงวันที่ปัจจุบันอัตโนมัติ หากต้องการเปลี่ยนวันบันทึก สามารถคลิกเลือกจากปฏิทิน ใน กรณีบันทึกวันย้อนหลัง

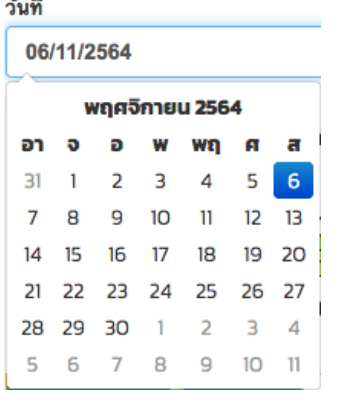

2. เลือกมื้ออาหารในแต่ละมื้ออาหาร จะสามารถเลือกช่วงเวลาได้โดย คลิกไปที่ช่วงเวลานั้น

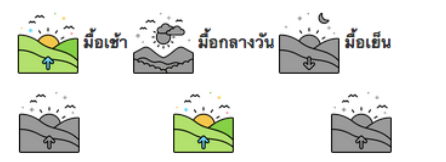

 $7.00$ 

 $5:00 - 7:00$ 

 $9:00 11:00.9$ 

3. การค้นอาหาร/ผัก สามารถพิมพ์ บางส่วนของคํา เช่นต้องการบันทึก ข้าวต้ม สามารถพิมพ์ *ข้าว* ลงใน ช่องค้นหา

> ระบบจะแสดงรายการอาหารที่มีคำ ว่าข้าว จากนั้นสามารถคลิกเลือก ข้าวต้ม หรือรายการอาหารอื่น ๆ ที่ ท่านต้องการ

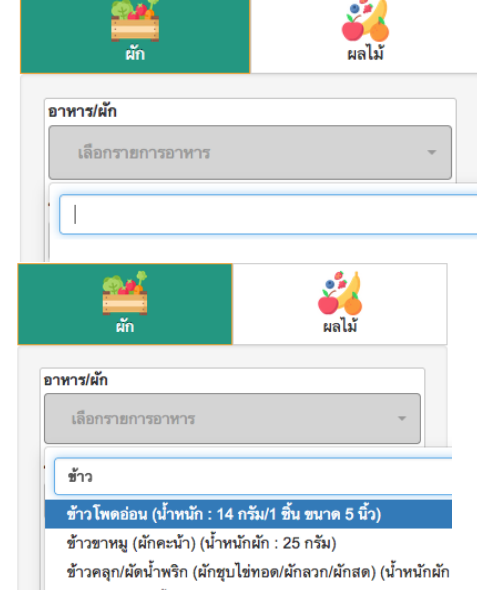

- ข้าวคลุกกะปิ (น้ำหนักผัก : 70 กรัม)
- ข้าวซอย (น้ำหนักผัก : 9 กรัม)
- ข้าวต้ม (หมู ไก่ กุ้ง ปลา ฯลฯ) (น้ำหนักผัก : 20 กรัม)

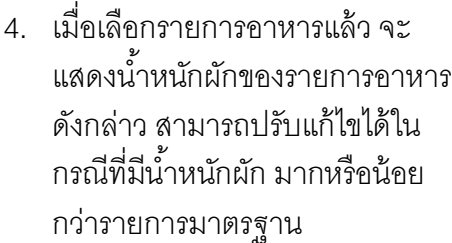

หมายเหตุ สามารถระบุการปรุงเพิ่ม โดยคลิกไปที่ช่องเติมหวาน หรือเติม เค็ม

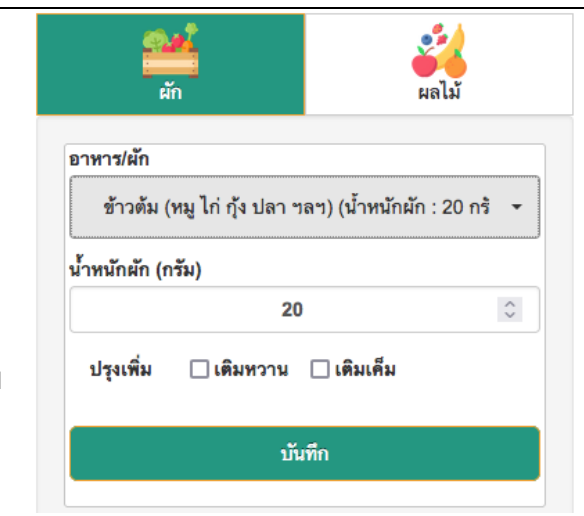

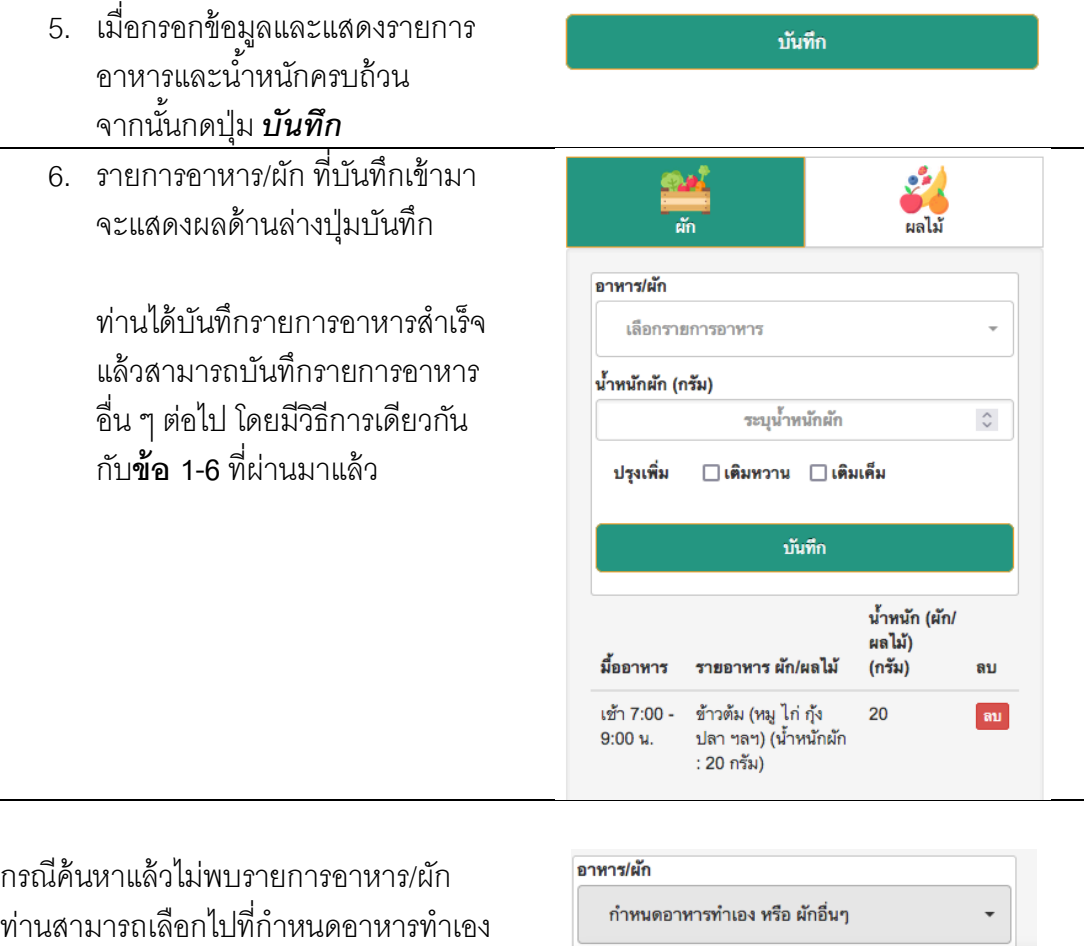

หรือผักอื่น ๆ ซึ่งเป็นตัวเลือกแรกในรายการ

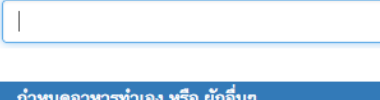

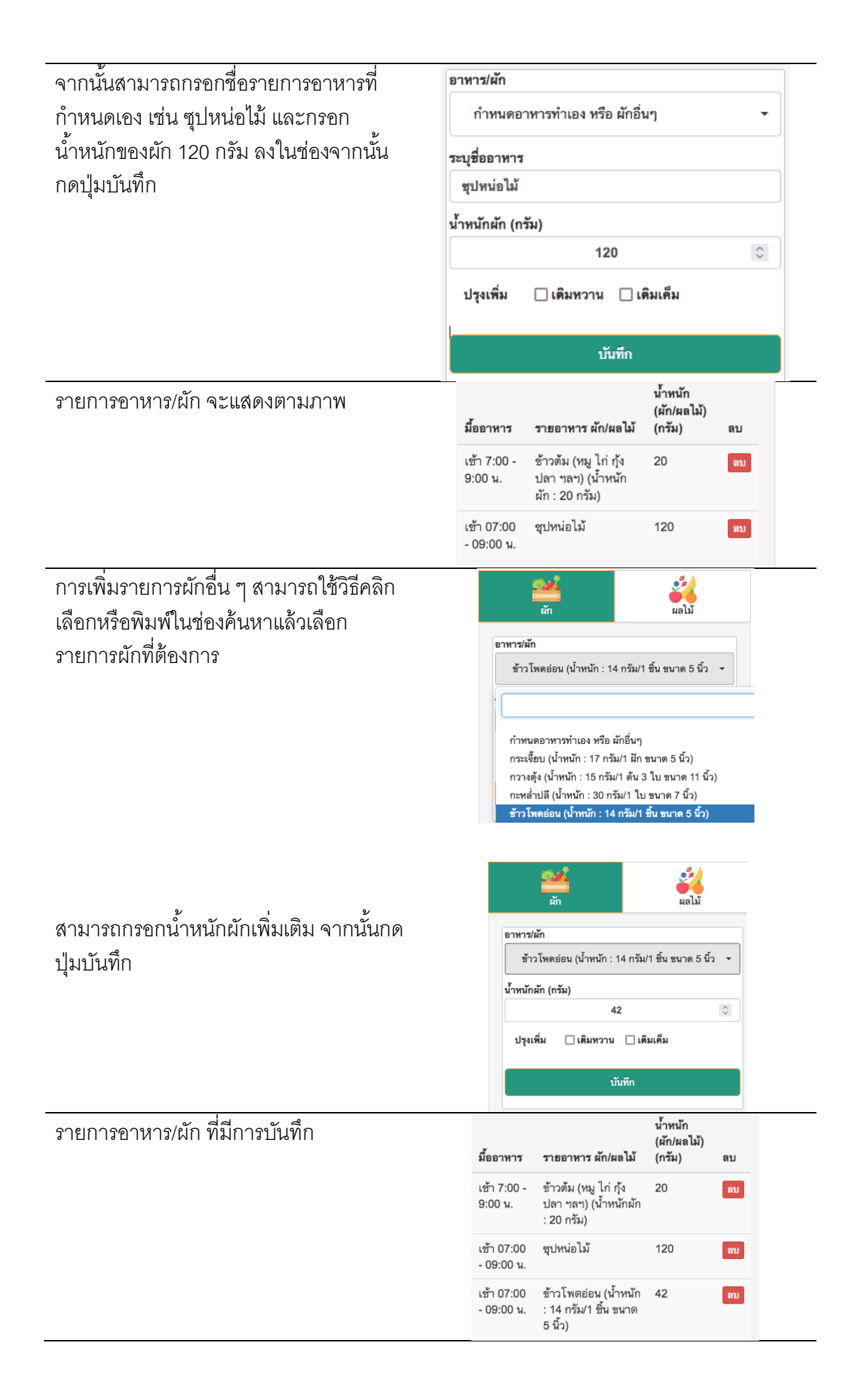

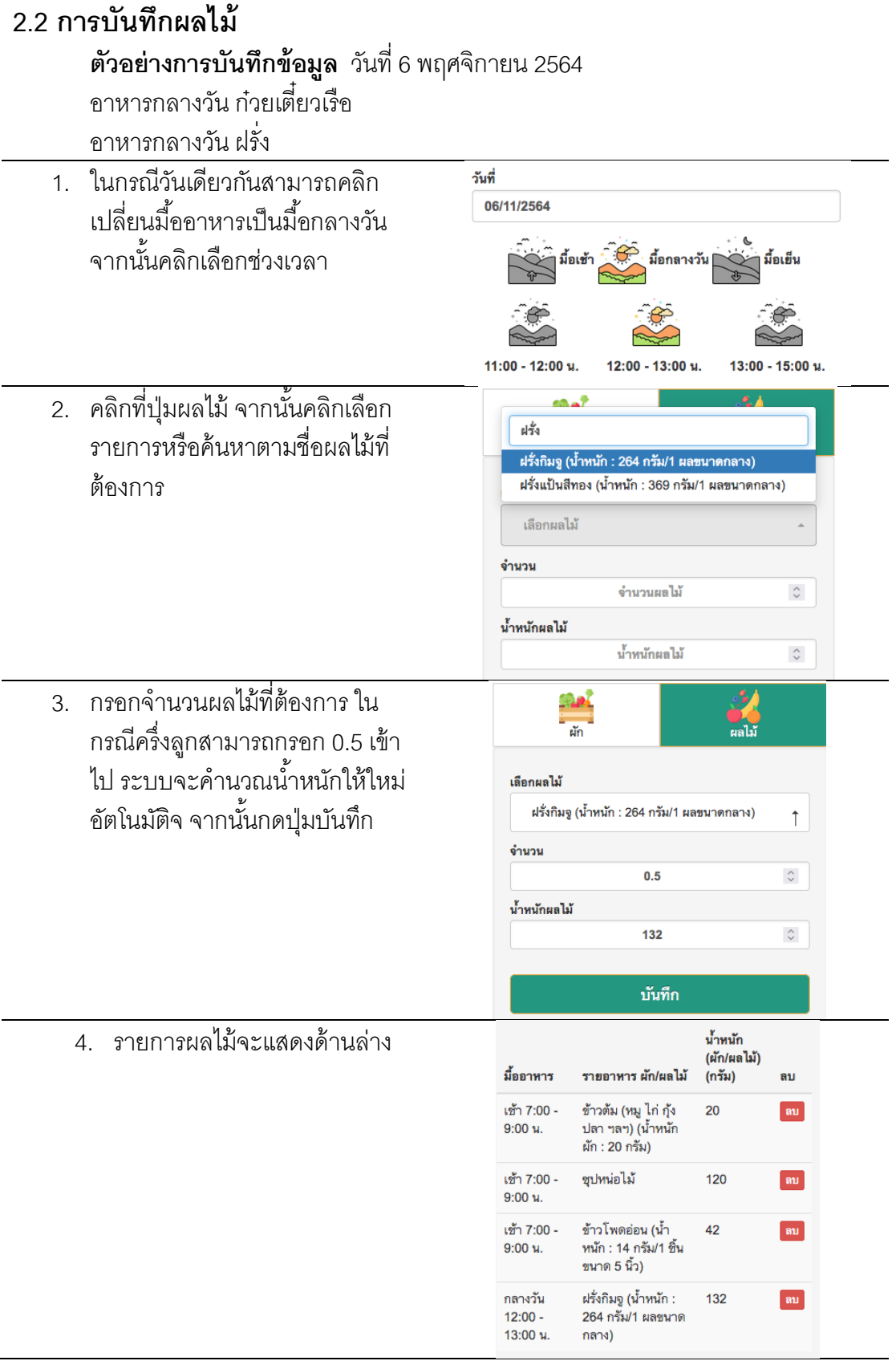

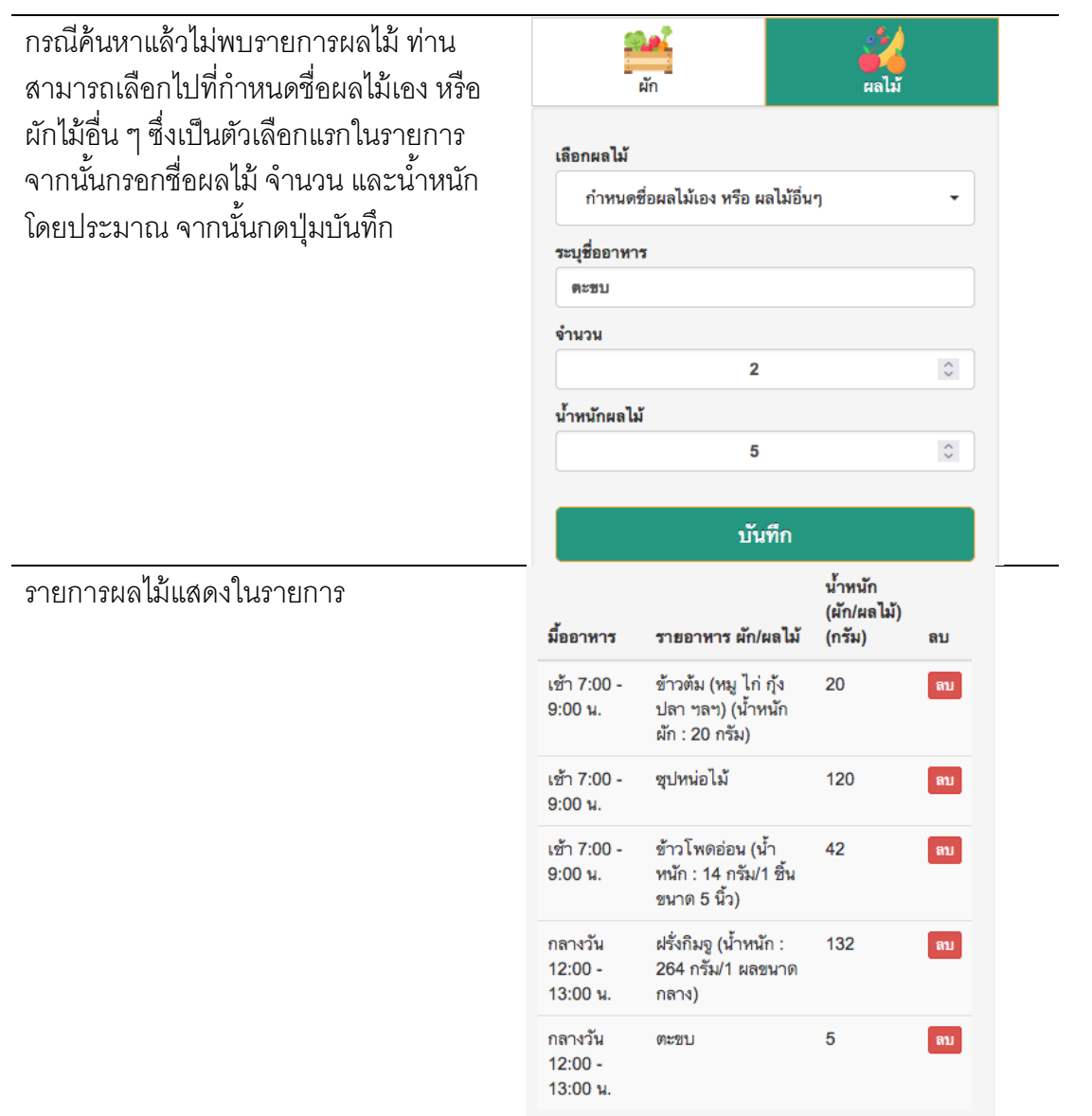

## **2.3 การลบรายการอาหาร/ผัก ผลไม้**

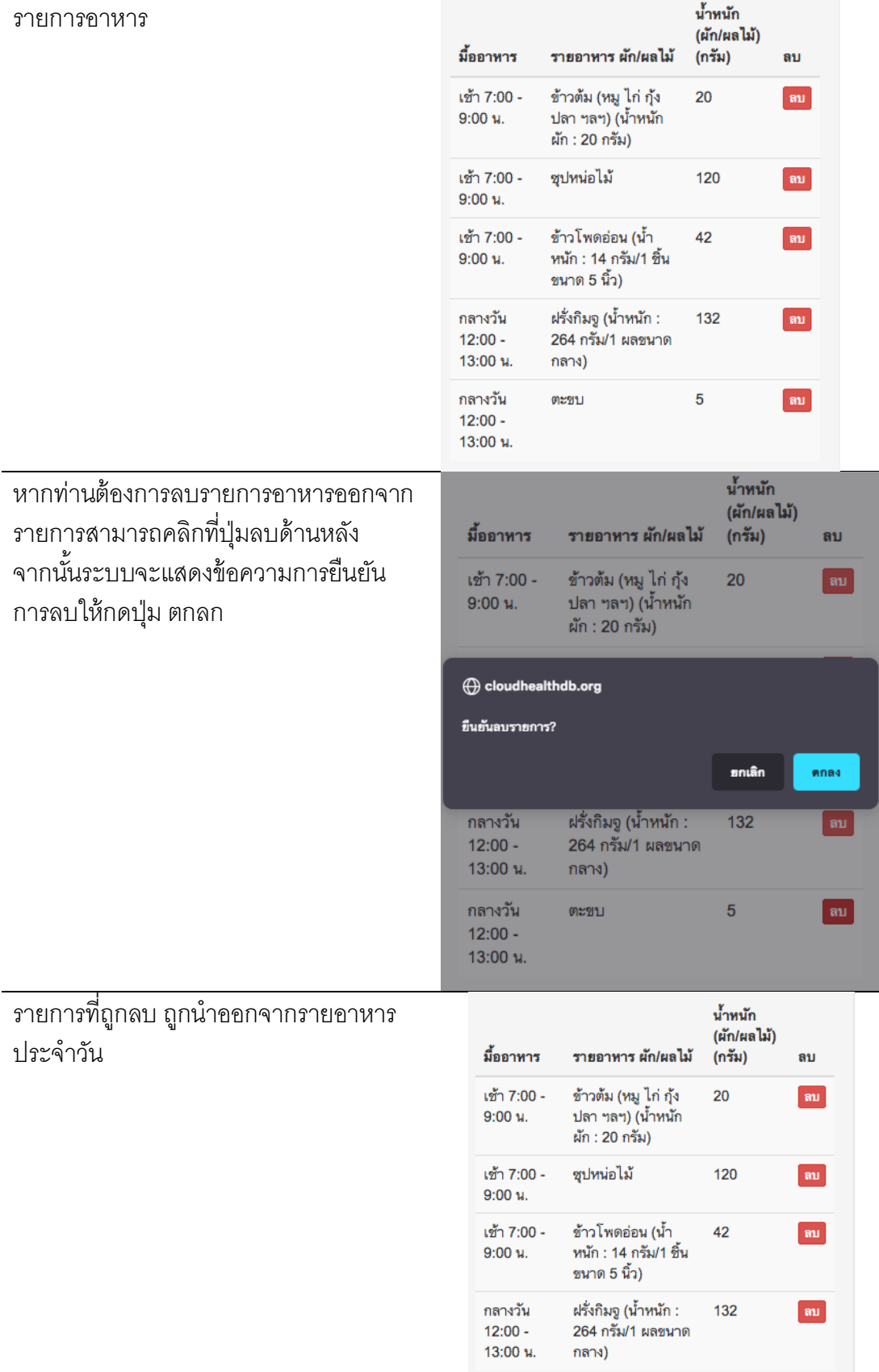

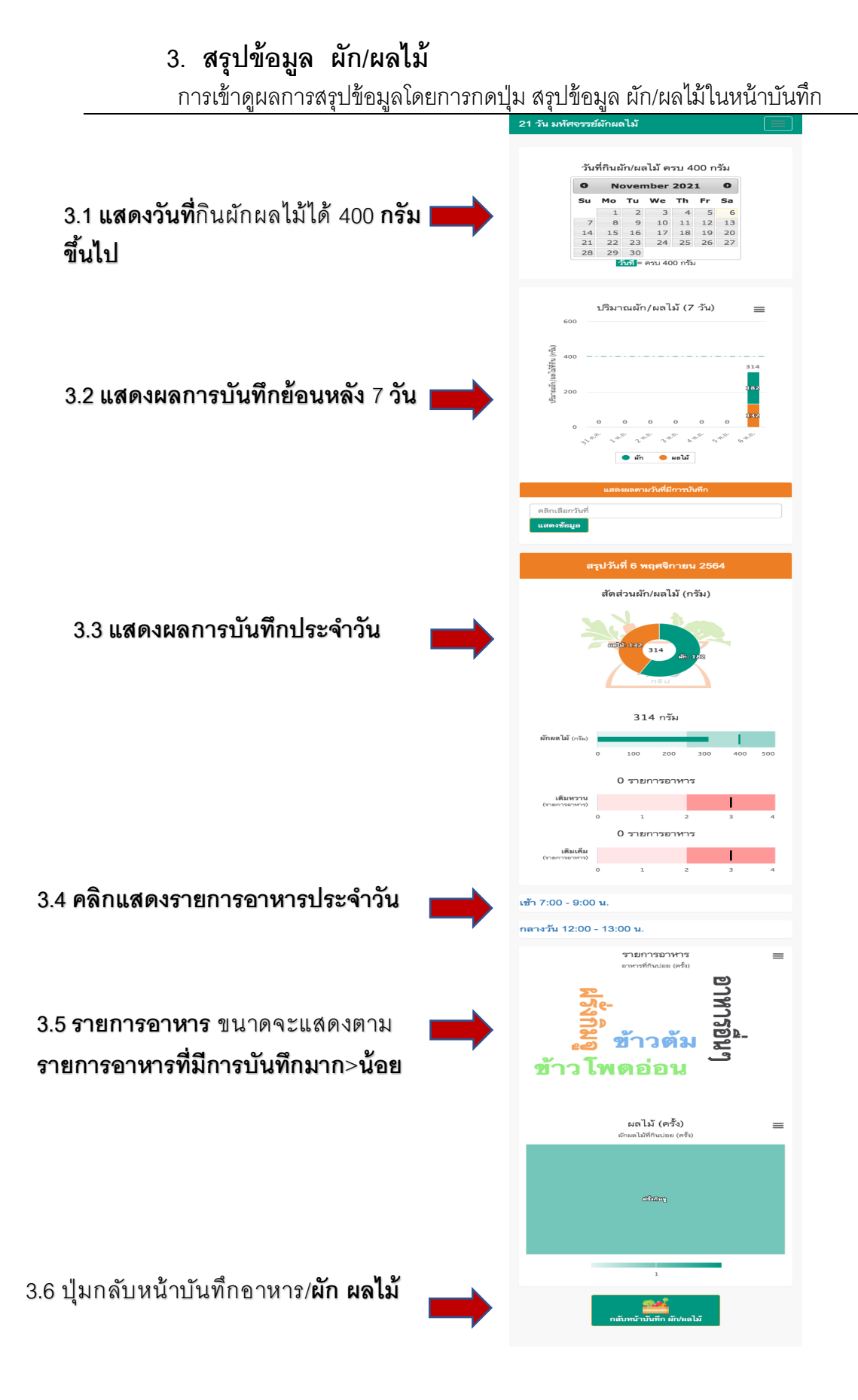